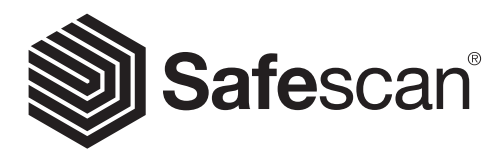

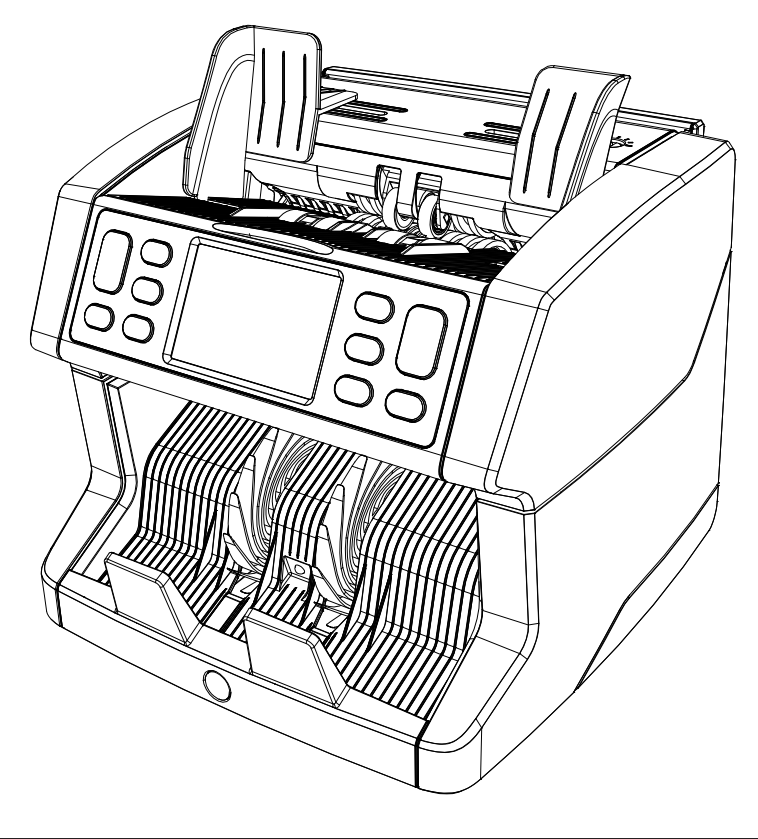

# Manuale utente

English | Nederlands | Deutsch | Français | Español | Italiano

# 2865-S / 2885-S Contabanconote

#### Introduzione

Grazie per aver acquistato un contabanconote Safescan 2865-S / 2885-S. Per un uso e una manutenzione corretti, vi consigliamo di leggere attentamente il presente manuale.

#### Nota bene

Se l'apparecchio dovesse essere in qualsiasi modo modificato o utilizzato in una maniera non prevista al momento della consegna, il fornitore dell'apparecchio non si assume alcuna responsabilità per eventuali danni o lesioni a persone o a cose. Se le condizioni d'uso dell'apparecchio sono cambiate, sarà necessario contattare il fornitore, altrimenti la dichiarazione di conformità non sarà più valida.

#### Istruzioni di sicurezza

- Posizionare la macchina su una superficie piana e stabile.
- Non installare la macchina in ambienti sporchi o polverosi.
- Usare la protezione antipolvere fornita quando la macchina non viene utilizzata.
- Non posizionare la macchina alla luce diretta del sole o in prossimità di fonti di calore o condizionatori.
- Scollegare sempre il cavo di alimentazione prima di eseguire eventuali interventi di manutenzione sulla macchina.
- Collegare sempre la macchina a una presa di corrente collegata a terra.
- Utilizzare solo il cavo di alimentazione fornito.
- Temperatura di funzionamento 15-35 °C / 59-95 °F.
- Umidità operativa 30-80% R.H.
- Non utilizzare la macchina in ambienti esterni.
- Non esporre la macchina a liquidi.
- La macchina contiene delle parti rotanti. Non toccare mai le parti in movimento quando la macchina è ACCESA.
- Accertarsi che non cadano nella macchina corpi estranei (monete, fermagli, punti della cucitrice), perché potrebbero bloccare le parti meccaniche e i sensori della macchina e danneggiarli o romperli e questo annullerebbe la vostra garanzia.
- Tenere lontano gioielli, capelli lunghi, cravatte e altre parti sporgenti durante l'uso della macchina.
- Non smontare mai la macchina.
- Per prevenire scosse elettriche, non toccare il cavo di alimentazione con le mani bagnate.
- Per prevenire incendi o corto circuiti, scollegare l'unità durante eventuali spostamenti.
- Tenere la spina quando si scollega l'unità dalla presa di corrente, senza mai tirare il cavo.

#### Panoramica sul prodotto e contenuto della scatola

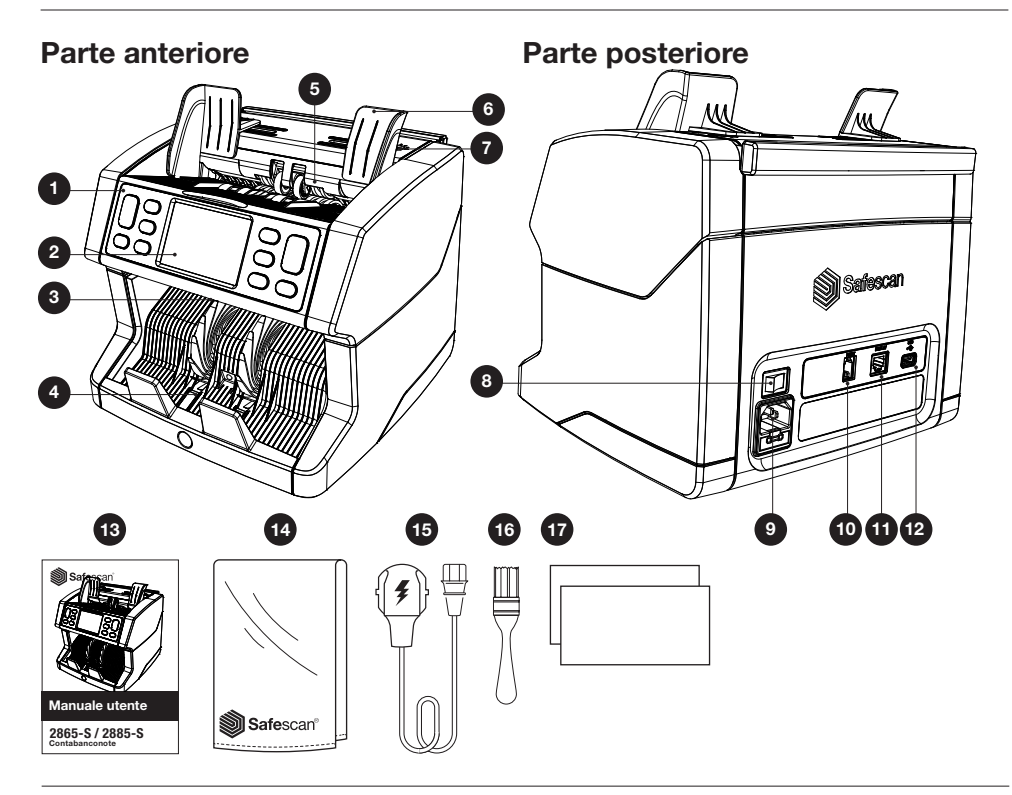

- 1. Pannello di comando
- 2. Touch screen LCD
- 3. Pannello superiore maniglia di rilascio
- 4. Impilatore
- 5. Vano inserimento banconote
- 6. Guide per le banconote
- 7. Manopola di regolazione spazio di alimentazione
- 8. Interruttore di alimentazione
- 9. Connettore di alimentazione
- 10. Connettore porta stampante (RJ-10)
- 11. Connettore display esterno (RJ-12)
- 12. Porta aggiornamento (USB-A)
- 13. Manuale utente
- 14. Protezione antipolvere
- 15. Cavo di alimentazione
- 16. Pennello per la pulizia
- 17. Fogli per la pulizia

#### Installazione della macchina

- 1. Rimuovere la pellicola di protezione dallo schermo LCD.
- 2. Collegare il cavo di alimentazione alla presa di corrente.
- 3. Accendere il dispositivo con l'interruttore.
- 4. Il contabanconote si avvierà. Selezionare una lingua premendo il touch screen e confermare la selezione della lingua nella schermata successiva.
- 5. Il dispositivo eseguirà un autotest, durante il quale verrà visualizzato il numero di versione del software e il numero di modello. Una volta superato l'autotest, la macchina aprirà la schermata di conteggio e sarà pronta all'uso.

# Pulsanti & display touch

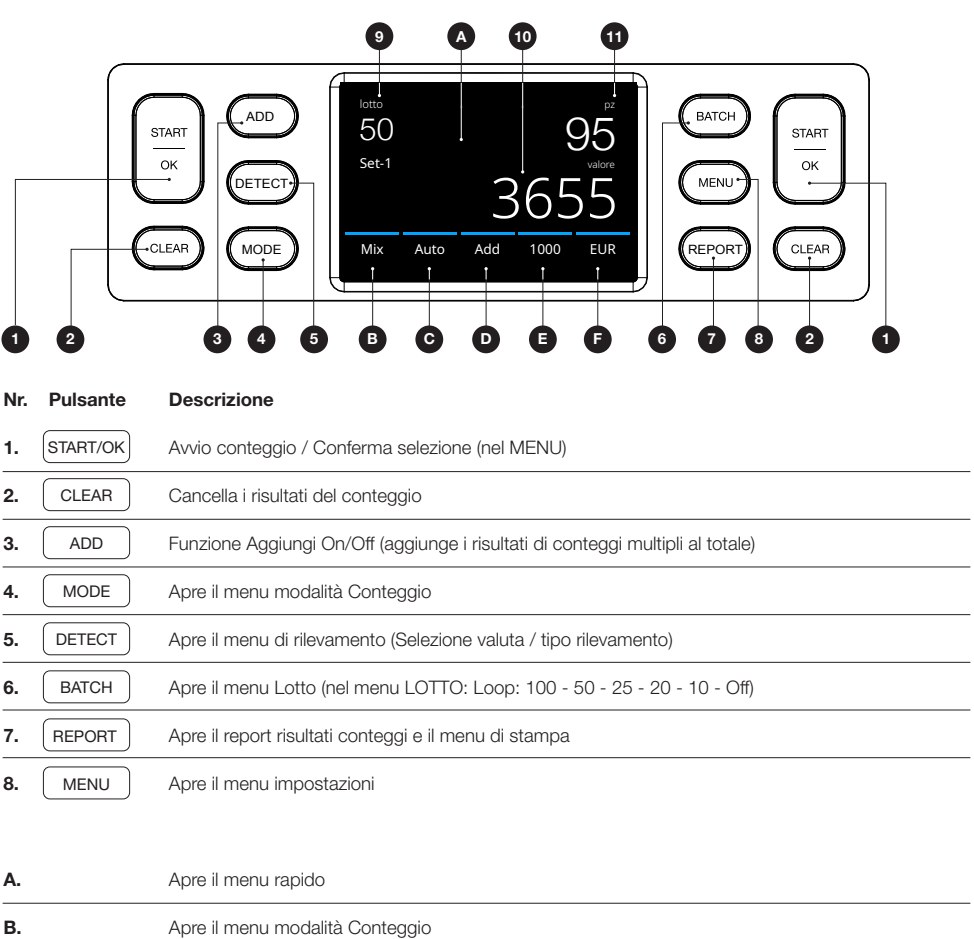

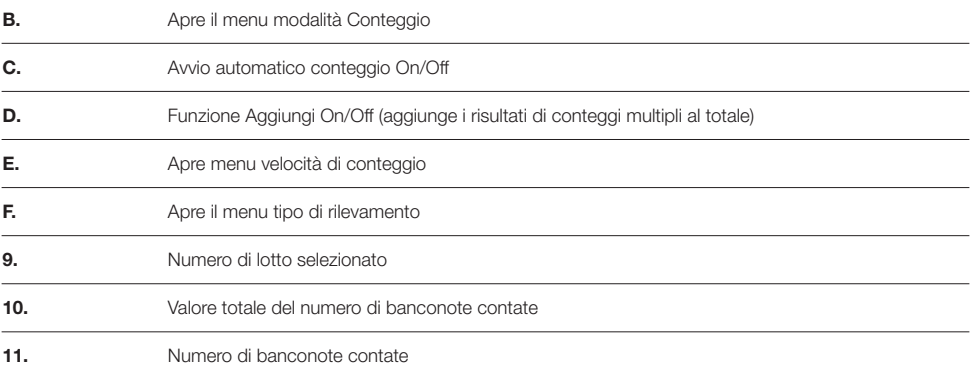

# Primo utilizzo

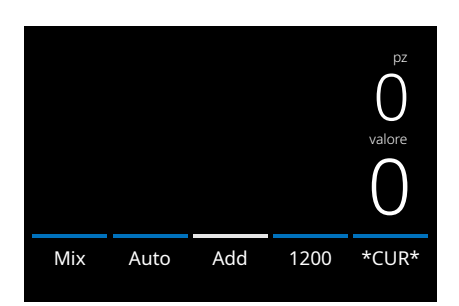

- 1. Il dispositivo si avvia con le seguenti impostazioni predefinite: A. Tipo di rilevamento: \*CUR\* (Riconoscimento
	- automatico valuta)
	- **B.** Modalità di conteggio: MIX
	- C. Avvio automatico: ON
	- D. Modalità Aggiungi disattivata
	- E. Velocità di conteggio: 1200
- 2. Prevenire errori di conteggio non necessari. Impostare la guida della tramoggia banconote in modo da racchiudere i lati delle banconote e farle rimanere centrate. Organizzare le banconote in una pila ordinata, accertandosi che la parte posteriore della pila sia ben allineata e le banconote siano centrate.

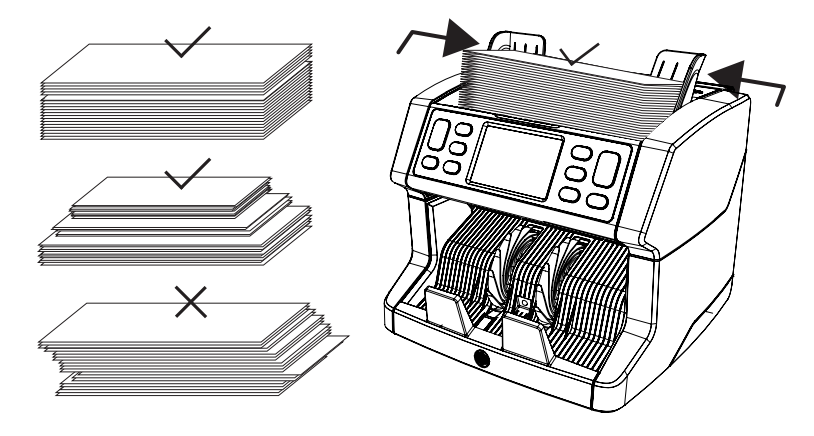

- 3. Quando le banconote vengono messe sulla tramoggia, la macchina inizierà automaticamente il conteggio. Premere [AUTO] sullo schermo per disattivare questa funzione.
- 4. Quando il dispositivo rileva una banconota sospetta durante il conteggio, si fermerà, si udirà un allarme e verrà visualizzato un messaggio di errore. L'ultima banconota contata nella pila è la banconota sospetta. Rimuovere questa banconota e premere [Start/OK] per continuare a contare.

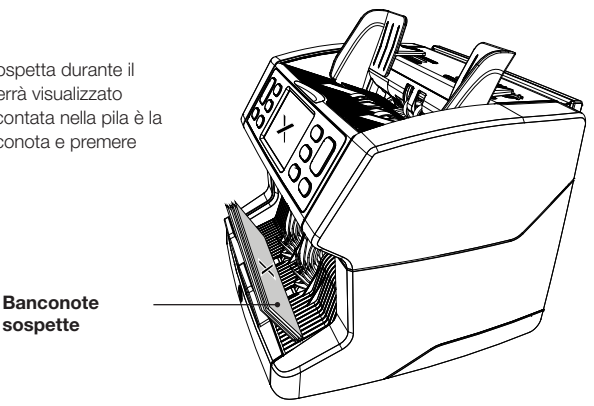

Italiano

5. Una volta terminato il conteggio, i risultati vengono visualizzati sullo schermo:

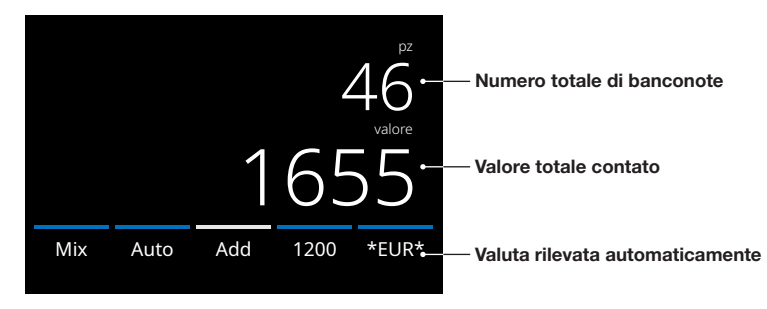

6. Premere il pulsante [REPORT] per visualizzare i risultati di conteggio dettagliati specificati per denominazione.

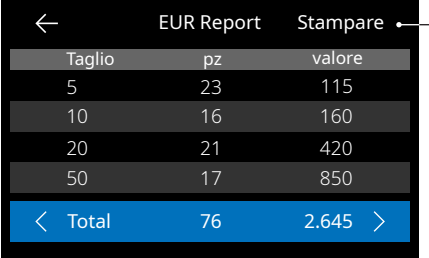

- Premere [PRINT] sullo schermo per stampare i risultati di conteggio\*.

\* Consigliamo di utilizzare la stampante Safescan TP-230 opzionale

#### Selezione di un tipo di rilevamento

1. Per selezionare o cambiare il tipo di rilevamento in uso, premere il pulsante nell'angolo in basso a destra del touch screen o premere il pulsante **[DETECT]** sul pannello di comando. Si aprirà il menu rilevamento.

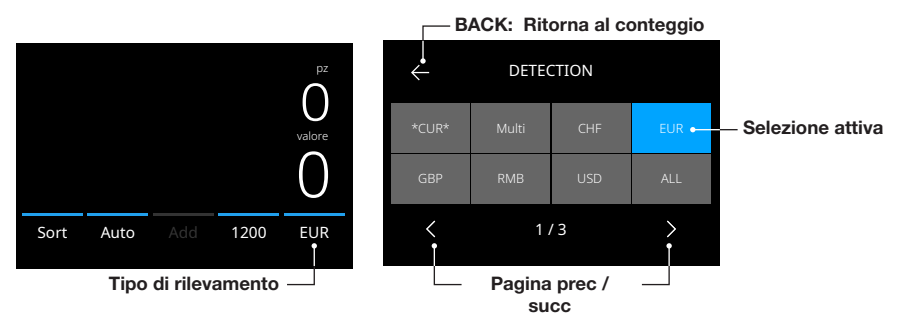

2. Il menu di rilevamento contiene più pulsanti di selezione. Il tipo di rilevamento attivo ha un pulsante di colore blu. Usare i pulsanti **[LEFT]** e **[RIGHT]** per alternare fra le pagine del menu di rilevamento. Premere semplicemente il pulsante corrispondente alla valuta o al modo di rilevamento richiesto sullo schermo per il proprio conteggio. Nota: La selezione di un tipo di rilevamento determinerà le modalità di conteggio disponibili.

#### Spiegazione delle modalità di rilevamento disponibili

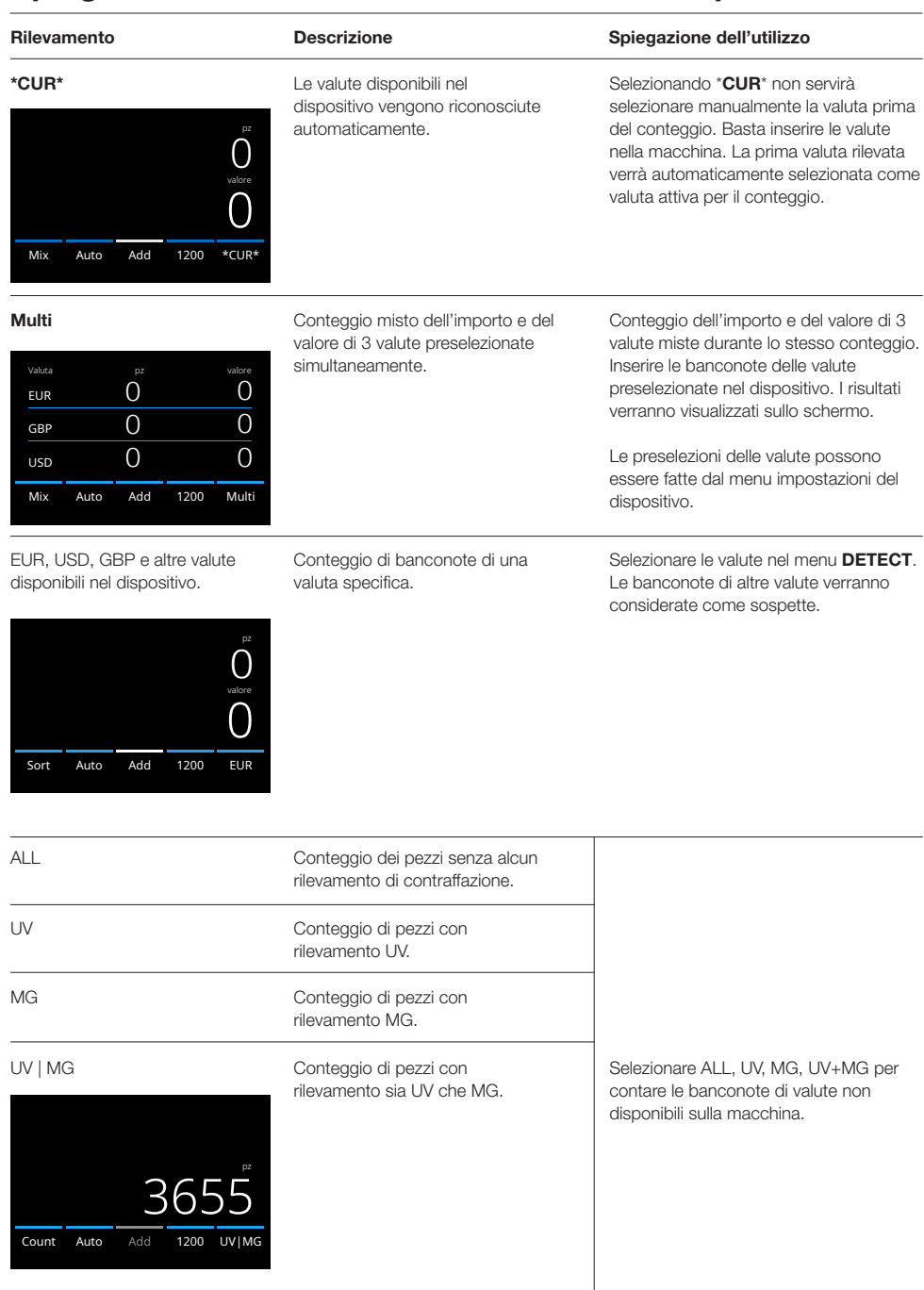

#### Selezionare una modalità di conteggio

1. Premere il tipo di modalità nell'angolo in basso a sinistra o premere il pulsante **[MODE]** sul pannello di comando. Si aprirà il menu .

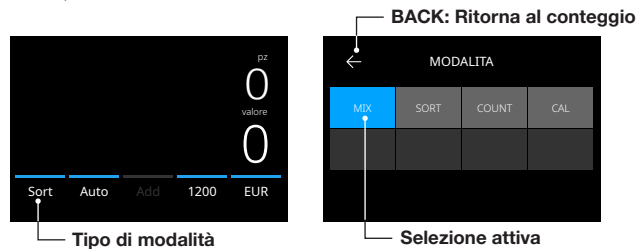

2. Il menu modalità contiene più pulsanti di selezione. Il tipo di modalità attivo ha un pulsante di colore blu. I tipi di modalità disponibili sono determinati dal tipo di rilevamento attivo. Premere semplicemente il tipo di modalità richiesto per il proprio conteggio.

# Selezione della velocità di conteggio

Premere l'indicazione di velocità conteggio sul touch screen per aprire il menu Speed. Il menu Speed mostrerà le velocità di conteggio disponibili per la modalità di conteggio e l'impostazione di rilevamento selezionati.

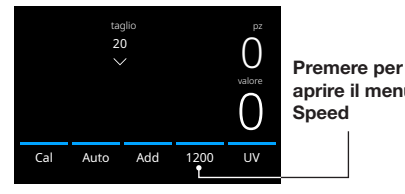

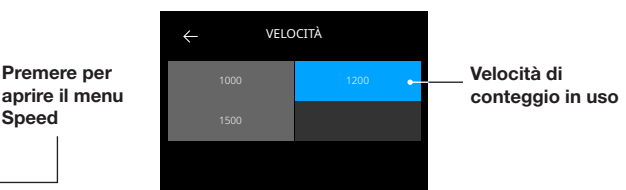

# Spiegazione delle modalità di conteggio disponibili

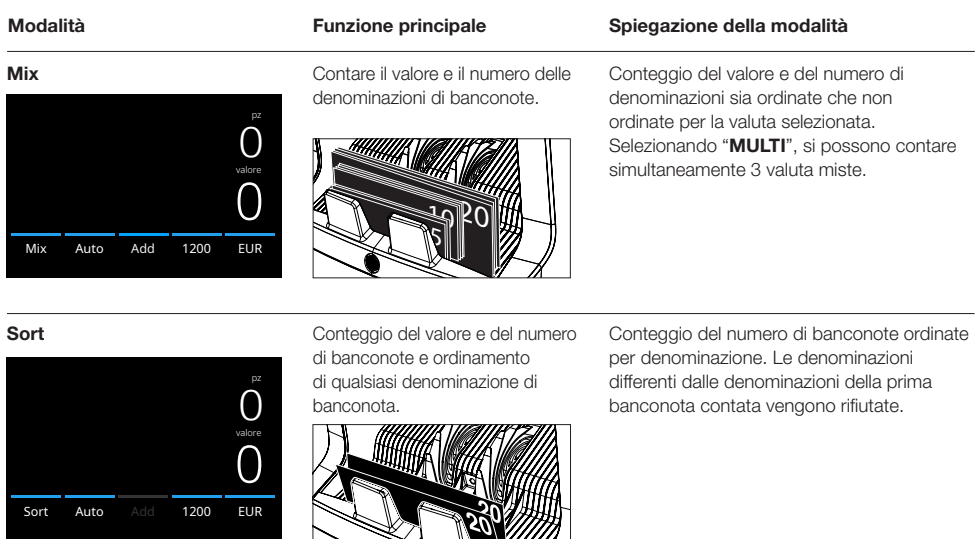

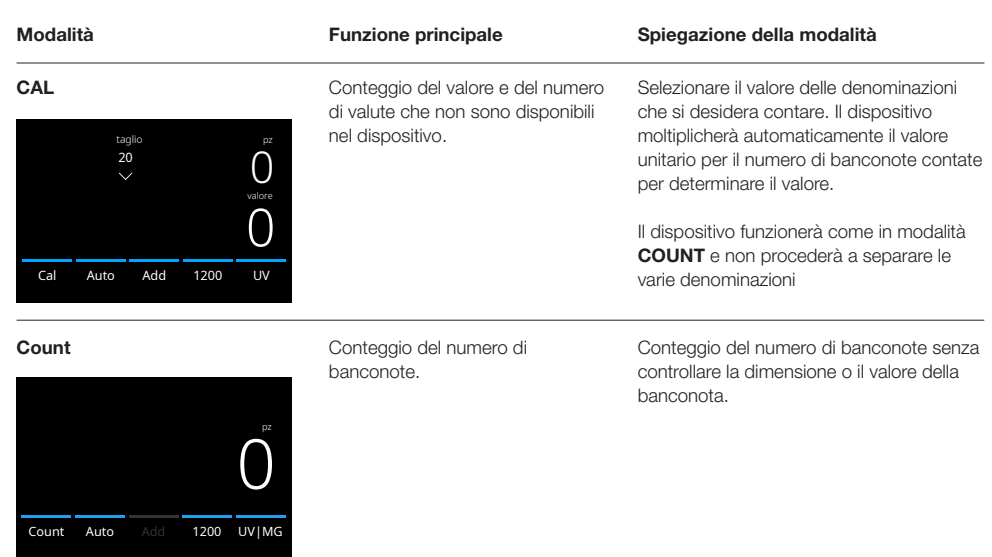

#### Funzione Add

Utilizzare questa funzione per aggiungere i risultati di conteggi multipli al totale. Premere [ADD] nella parte inferiore centrale della schermata di conteggio, oppure premere il pulsante [ADD] sul pannello di comando. La barra sopra ADD si accenderà di blu quando attivata.

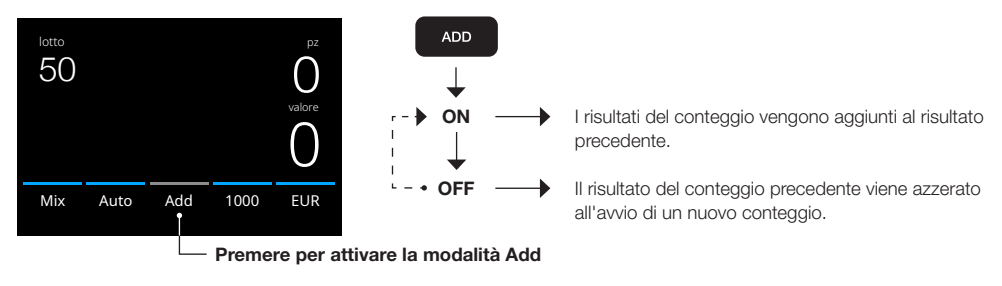

# Conteggio lotto

La funzione Lotto viene usata per creare pile con lo stesso numero di banconote. Premere [BATCH] per aprire la schermata inserimento Lotto. Come valore predefinito, il numero di lotto è impostato su 100.

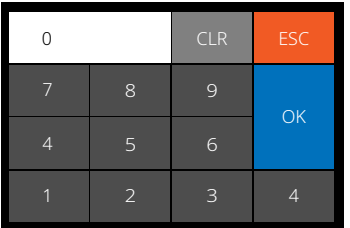

- 1. Digitare il numero di lotto desiderato sul touch screen e premere [OK] per confermare. Oppure premere ripetutamente il pulsante [BATCH] per alternare fra i numeri di lotto preimpostati.
	- Premere [CLR] per cancellare il valore digitato.
	- Premere [ESC] sul touch screen per uscire dalla schermata inserimento lotto.
- 2. Il numero di lotto viene visualizzato sulla schermata di conteggio.
- 3. Inserire una pila di banconote sulla tramoggia. Il dispositivo adesso interromperà il conteggio quando il numero di lotto è stato raggiunto.

#### Nota: se non viene raggiunto il numero di lotto, il dispositivo emetterà un segnale sonoro.

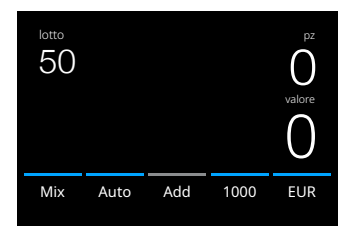

#### Avvio del conteggio automatico

Se è stata attivata l'impostazione "Auto", la macchina inizierà automaticamente il conteggio quando le banconote vengono messe sulla tramoggia. Con Auto disattivato, bisognerà premere il pulsante [START] per avviare il conteggio.

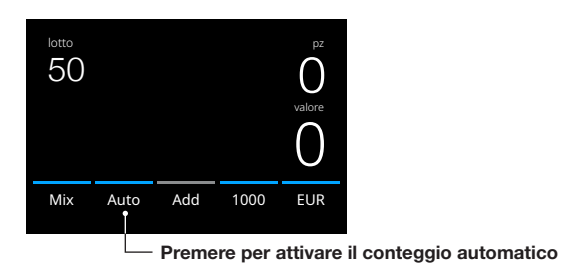

#### Report del conteggio

Utilizzare la schermata di report per visualizzare i risultati del conteggio per il conteggio della valuta. Selezionando la modalità di conteggio "Multi", i risultati di 3 valute verranno visualizzati separatamente nel report del conteggio.

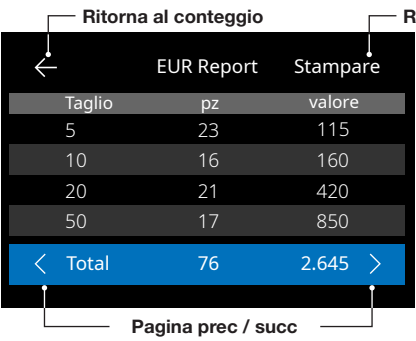

#### isultati della stampa

- 1. Una volta terminato un conteggio, premere [REPORT] per visualizzare i risultati del conteggio.
- 2. La schermata di report mostra l'importo e il valore per denominazione e il valore totale.
- 3. Premere -> per scorrere alla pagina dei risultati successiva
- 4. Premere 'Print' \* per inviare i risultati del conteggio a una stampante.
- 5. Premere <- per uscire dalla schermata di report e ritornare alla schermata di conteggio

#### Messaggi di errore della banconota

Quando il dispositivo rileva una banconota sospetta durante il conteggio, si fermerà, si udirà un allarme e verrà visualizzato un messaggio di errore. L'ultima banconota contata nella pila è la banconota sospetta. Rimuovere questa banconota e premere **[Start/OK**] per continuare a contare. Contare nuovamente la banconota per accertarsi che si tratti di un rilevamento di banconota sospetta.

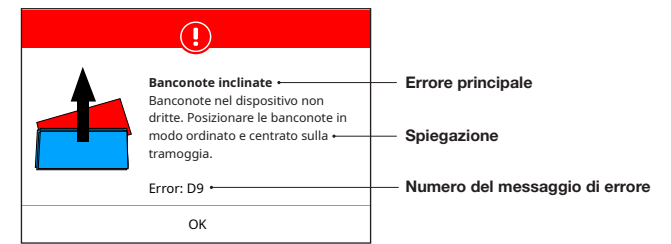

Possono essere visualizzati vari tipi di messaggi. Questi messaggi possono presentarsi durante l'avvio o durante il conteggio. La schermata con i messaggi di errore mostra l'errore principale, la spiegazione e la soluzione, oltre al numero di messaggio di errore.

# Messaggi di errore della banconota

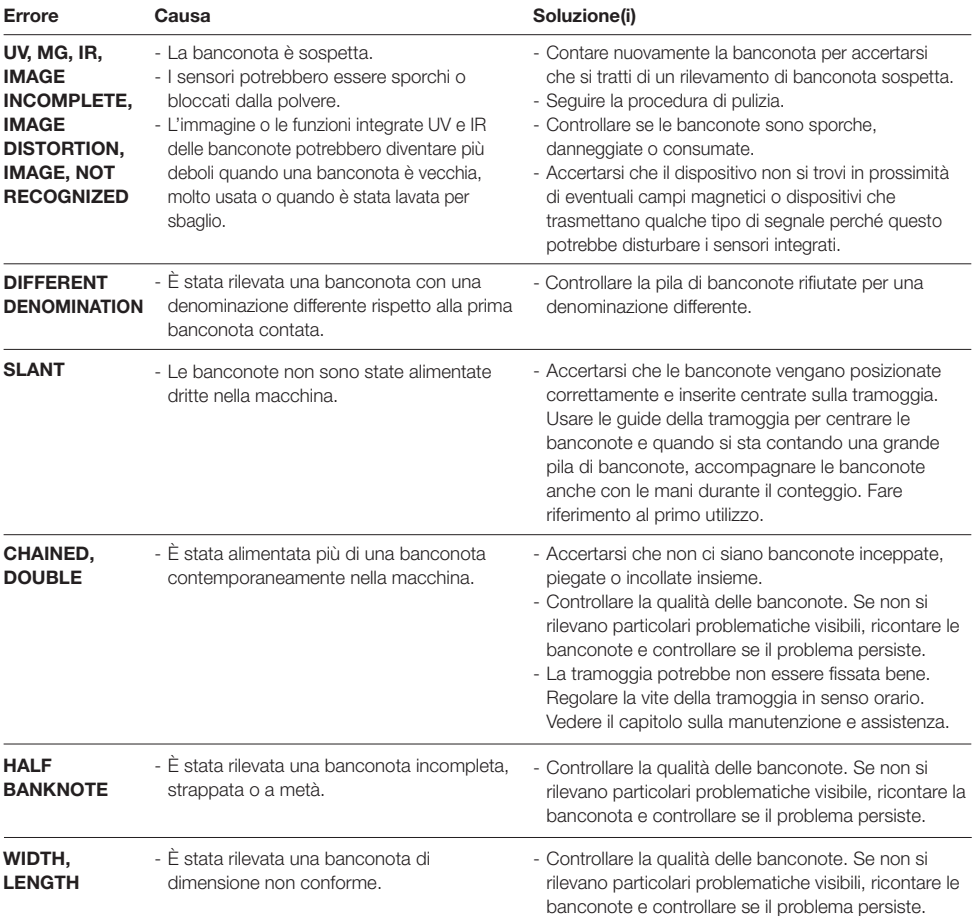

#### Messaggi di errore della macchina

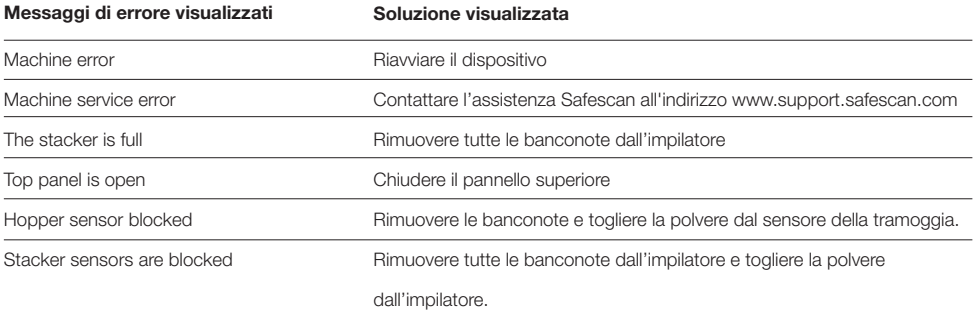

## Menu rapido

Il menu rapido è uno strumento utile con differenti funzioni usate regolarmente. Aprire il menu rapido premendo semplicemente una volta la parte centrale del touch screen. Con il menu rapido aperto, premere una funzione sullo schermo o premere [ESC] per uscire dal menu rapido.

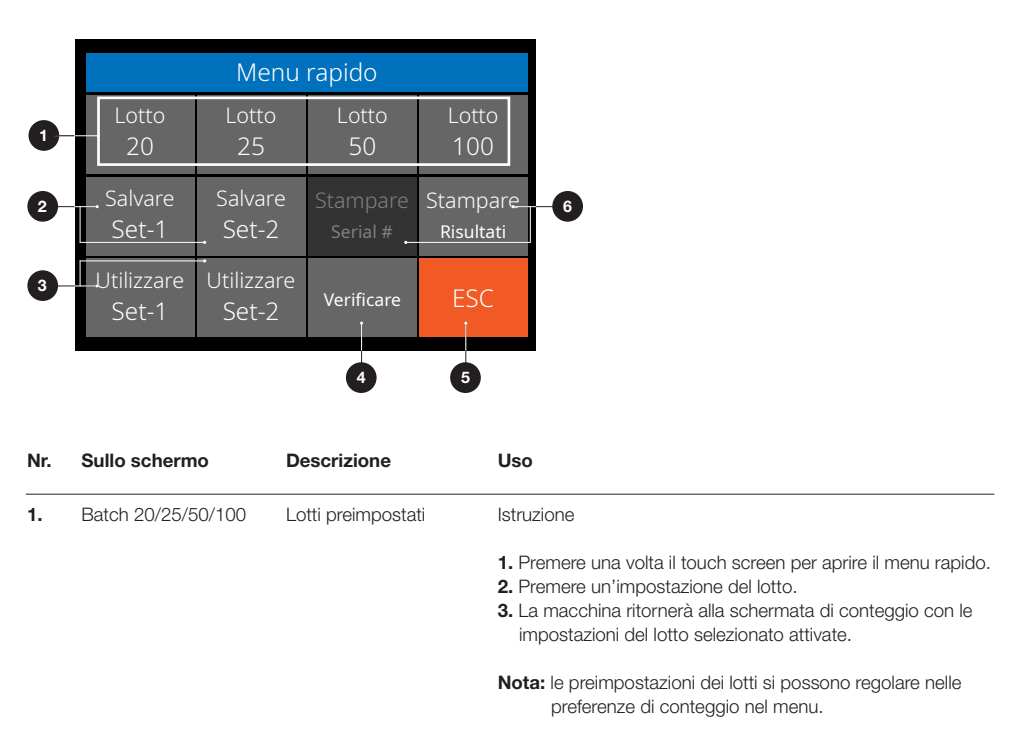

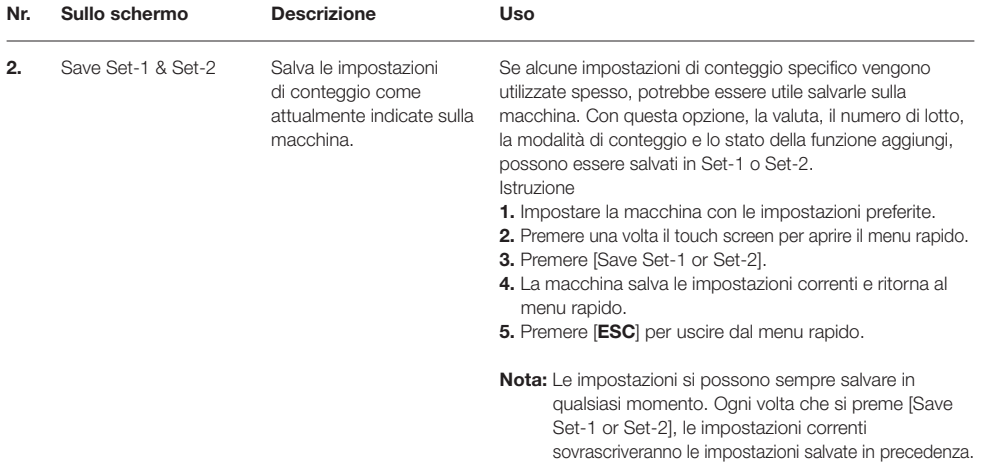

# Menu rapido

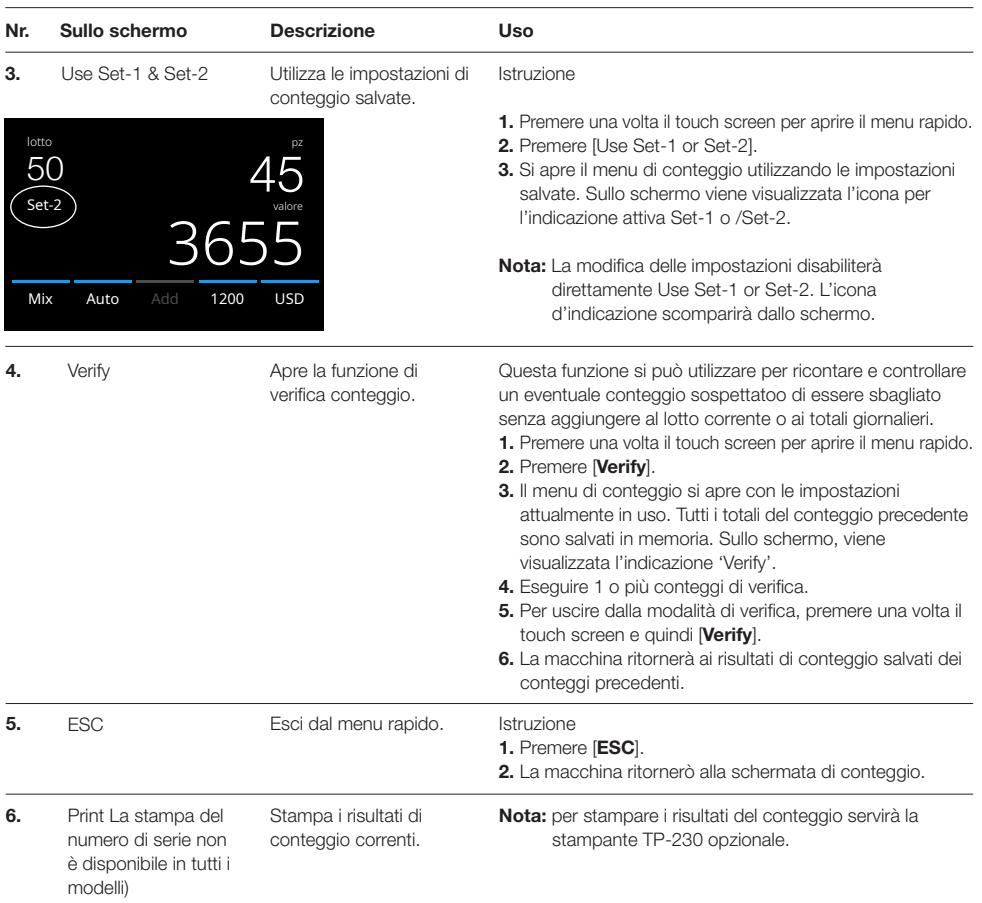

# Menu

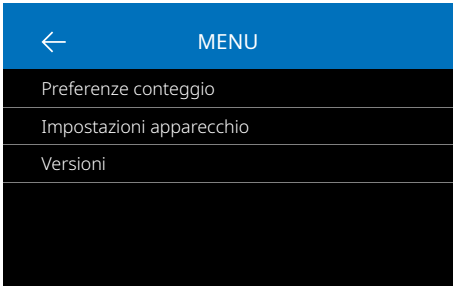

# Utilizzo del menu

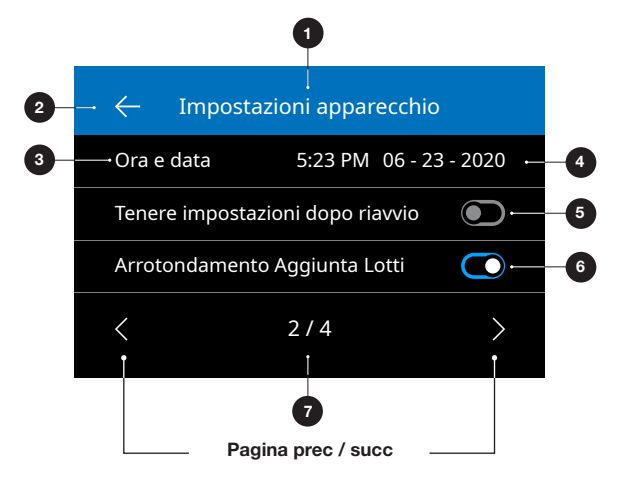

- 1. Premere il pulsante [MENU] per aprire il menu.
- 2. Il menu è suddiviso in 3 sottomenu.
	- Preferenze di conteggio
	- Impostazioni del dispositivo
	- Versioni
- 3. Premere su una voce del sottomenu per aprire o Premere [<-] per ritornare al menu di conteggio.

- 1. Menu/Sottomenu corrente
- 2. Indietro di un livello
- 3. Voce del menu
- 4. Impostazioni della voce
- 5. Interruttore funzione OFF: L'interruttore è grigio
- 6. Interruttore funzione ON: L'interruttore è bianco e blu.
- 7. Indicazione del numero di pagina

## Voci del menu

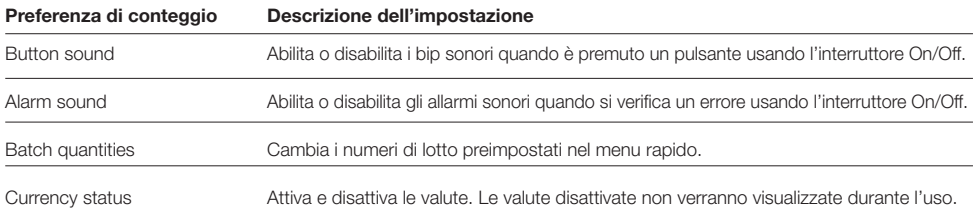

#### Voci del menu

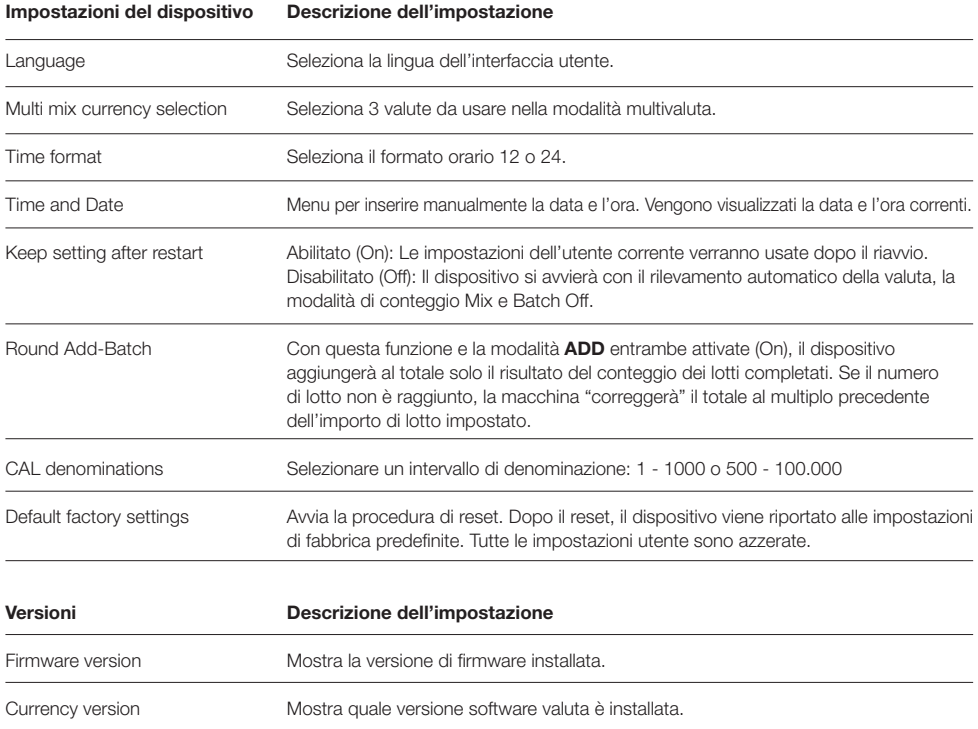

## Manutenzione e assistenza

Per garantire un funzionamento sempre affidabile, si richiede una pulizia regolare delle parti interne e dei sensori del dispositivo. La polvere o lo sporco possono sfregare le banconote e disturbare il funzionamento corretto dei sensori. Anche in presenza di errori di inceppamento, potrebbe essere necessario aprire il pannello superiore per rimuovere le banconote inceppate.

Osservazione: Spegnere sempre la macchina e staccare il cavo di alimentazione dal dispositivo prima di eseguire eventuali interventi di assistenza.

# Aprire il pannello superiore e posteriore

Aprire il pannello superiore utilizzando la leva di apertura sotto il pannello di comando.

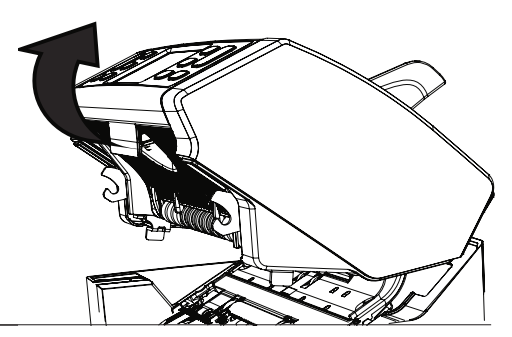

#### Pulizia

A seconda della frequenza di utilizzo della macchina, rimuovere settimanalmente o mensilmente tutta la polvere presente sui sensori con un pennello (incluso) o un panno asciutti. Durante la pulizia si consiglia l'uso di un aspirapolvere. Se si utilizza un aspirapolvere, accertarsi di inserire sul tubo una spazzola morbida. Il dispositivo fornirà automaticamente i consigli di manutenzione. Pulire sempre il dispositivo come consigliato.

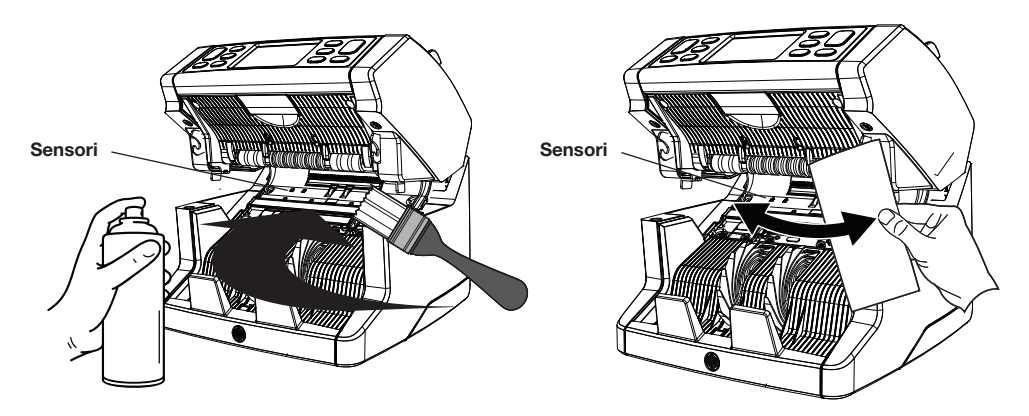

## Regolazione della fessura di alimentazione

Se si verificano frequentemente errori di doppie banconote, banconote appiccicate o inclinate, o se le banconote non entrano nella macchina in modo uniforme, potrebbe essere necessario regolare lo spazio di alimentazione della tramoggia utilizzando la manopola di regolazione della tramoggia. La posizione della manopola di regolazione della tramoggia è già stata impostata in una posizione ottimale in fabbrica. Tuttavia, a causa della natura di alcune banconote, ad esempio le banconote di carta o in polimeri, potrebbe essere necessaria una regolazione per assicurare un'alimentazione ottimale.

- Se le banconote non vengono contate correttamente: aumentare la distanza dello spessore della banconota ruotando la manopola di regolazione in senso antiorario (-).
- Se si verificano spesso errori di conteggio quali "doppie banconote" o "banconote appiccicate/doppie banconote", diminuire la distanza dello spessore delle banconote ruotando la manopola di regolazione in senso orario (+).

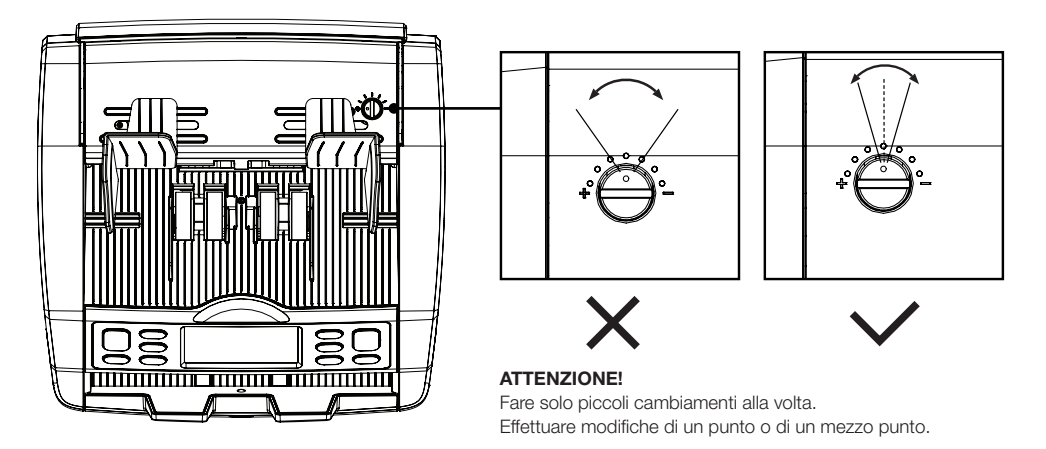

#### Utilizzo in combinazione con il Safescan Money Counting Software

Le serie Safescan 2865-S / 2885-S si possono utilizzare in combinazione con il Safescan Money Counting Software. Visitare: www.safescan.com/downloads. Questo consente di esportare i vostri risultati del conteggio e le informazioni del numero di serie al PC per un'ulteriore elaborazione.

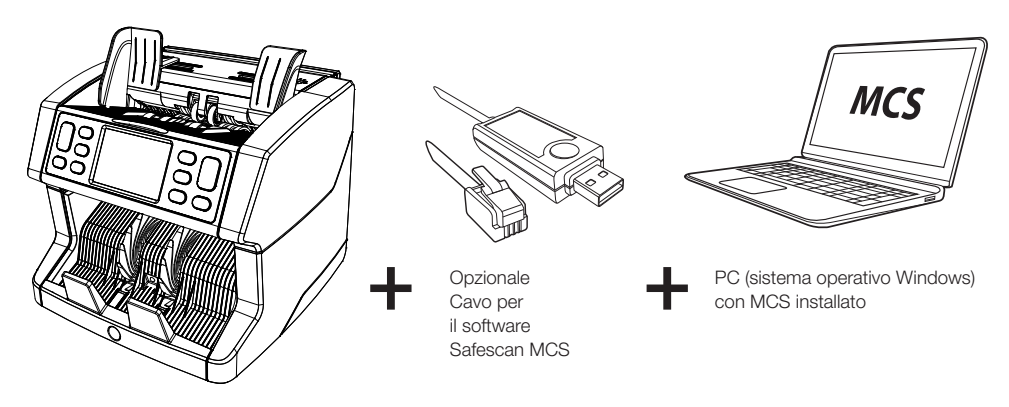

# Aggiornamenti del software

Le banche centrali aggiornano continuamente le loro banconote per includere le funzionalità di sicurezza più innovative e rendere la contraffazione ancora più difficile. Il team dedicato Safescan per la gestione delle valute farà sì che il contabanconote Safescan 2800-Series tenga il passo con questi cambiamenti.

Tutti i dispositivi Safescan vengono testati annualmente presso le Banche Centrali. Per accertarsi che la propria macchina sia aggiornata, controllare regolarmente il nostro sito web per vedere se sono disponibili degli aggiornamenti necessari per il dispositivo.

## Aggiornamento del dispositivo

- 1. Controllare la versione del software valuta sulla macchina. La versione del software viene visualizzata nel menu. Premere [MENU] e quindi 'Versions' per vedere le versioni correnti.
- 2. Vai a www.safescan.com/downloads.
- 3. Inserire la categoria, il prodotto e il codice articolo. Verrà visualizzata la versione degli aggiornamenti software più recente.
- 4. Confrontare i numeri e i dettagli della versione per vedere se è necessario aggiornare il software.
- 5. Se serve un aggiornamento del software: Scaricare il pacchetto del software e seguire le istruzioni per la procedura di aggiornamento incluse.

#### Caratteristiche tecniche

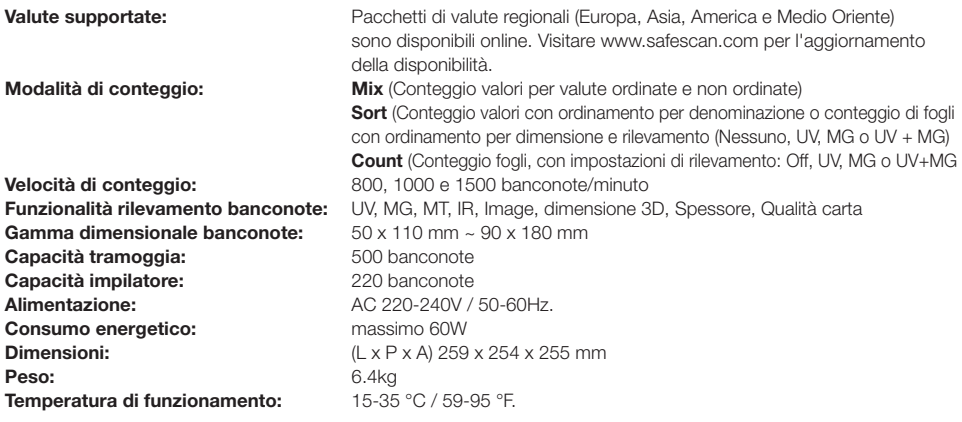

#### Assistenza tecnica

Visitare prima il nostro centro assistenza online - andare su support.safescan.com e selezionare 'Banknote Counters'.

Se vi serve ulteriore assistenza: il nostro team dedicato è disponibile telefonicamente nelle ore d'ufficio (GMT + 1 zona oraria) o via mail per rispondere ad eventuali domande in merito all'uso del vostro dispositivo Safescan. Per maggiori dettagli, visitare www.safescan.com.

Se si chiama o si invia una mail al nostro centro assistenza, accertarsi sempre di avere a portata di mano le seguenti informazioni: numero del modello, numero di serie (vedere l'adesivo del prodotto nella parte inferiore del dispositivo), numero di versione del software (mostrato all'avvio del dispositivo) e data di acquisto.

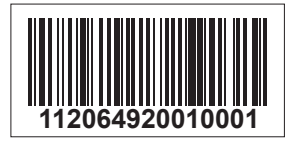

Numero di serie Numero di versione del software

**Modello: 2865 Versione software: 2865S-E01**

#### 3 anni di garanzia

Procedura di garanzia: www.safescan.com

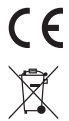

Questo prodotto soddisfa i requisiti essenziali e tutte le altre disposizioni pertinenti alle direttive europee applicabili. La Dichiarazione di Conformità (DoC) è disponibile all'indirizzo www.safescan.com

 Se il dispositivo deve essere smaltito, portarlo a un centro di riciclaggio. Non smaltire mai nessun dispositivo elettronico insieme ai rifiuti domestici.

# **Safescan**®

#### Safescan B.V.

PO Box 7067, 2701AB Zoetermeer, NL Progettato in Europa - Prodotto in Cina www.safescan.com © 2020 Safescan. Tutti i diritti riservati SAFESCAN® è un marchio commerciale registrato

www.safescan.com